# 7−1.投資信託購入/募集 ねっちゃっか (投資信託)

インターネット投資信託で取扱うファンドの購入または、募集のお手続きができます ※金額指定による購入手続きとなります

※申込手数料、信託報酬等の手数料については、別途投資信託説明書(交付目論見書)でご確認 ください

#### 1. お客様情報を入力する

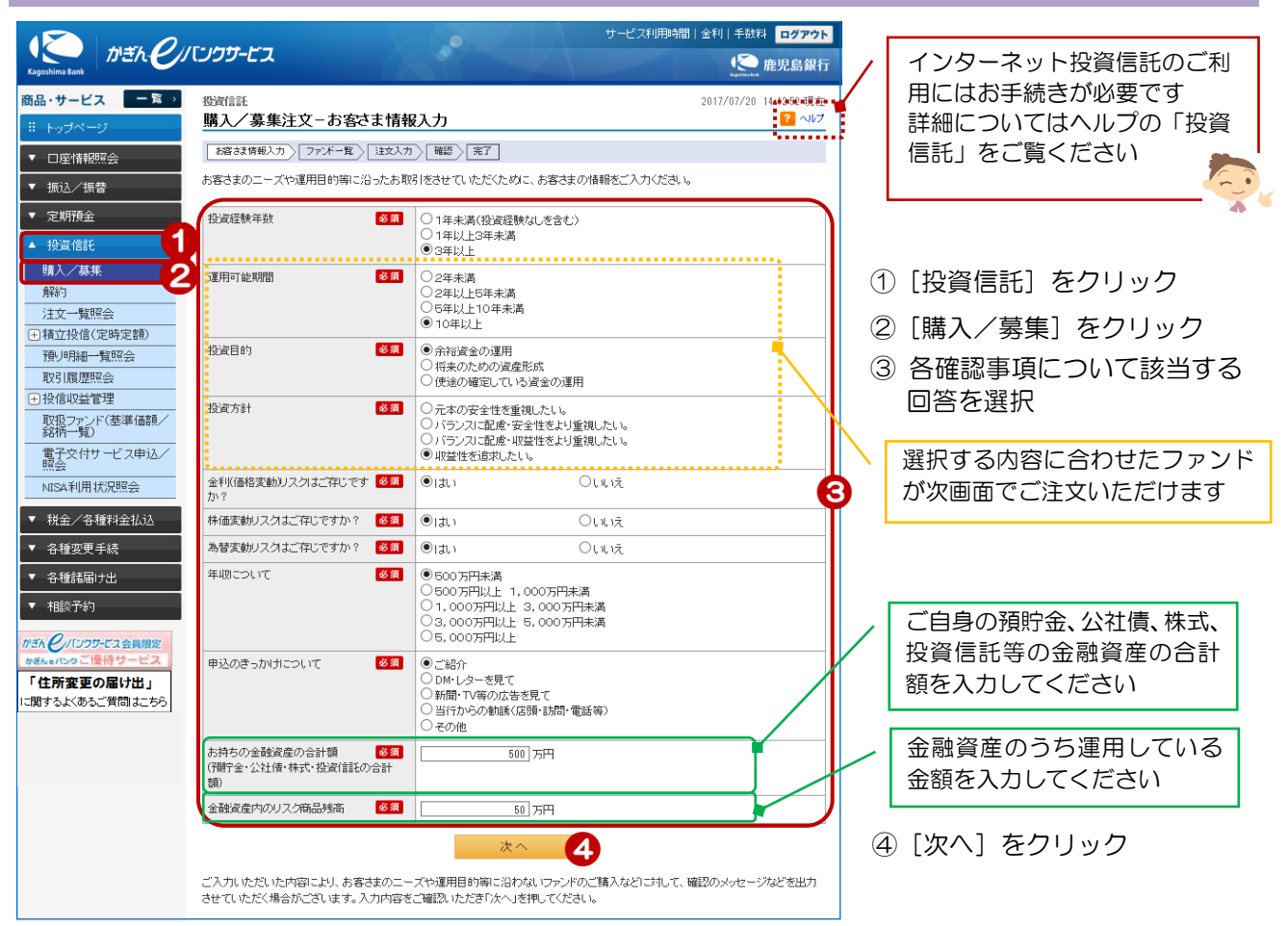

### 2. 注文するファンドを照会/選択する

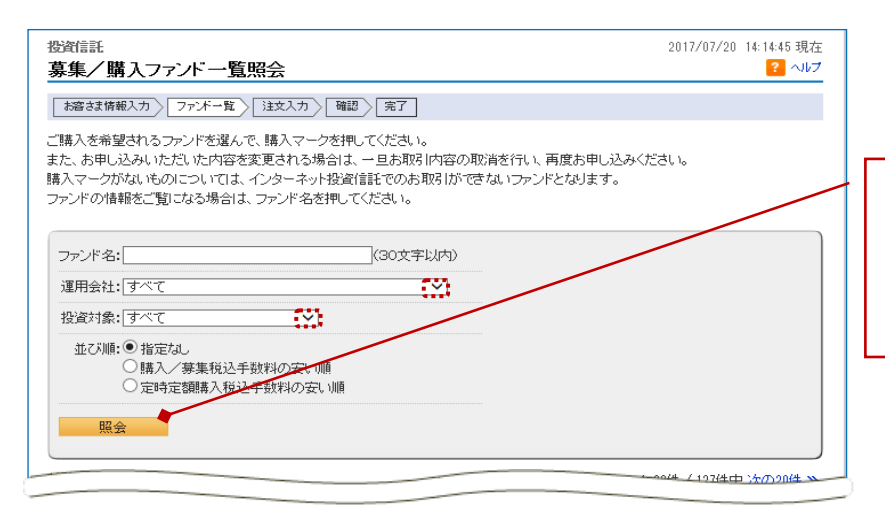

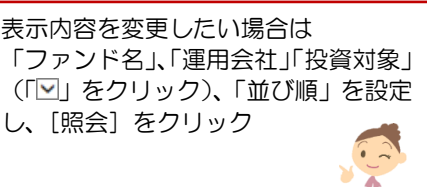

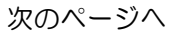

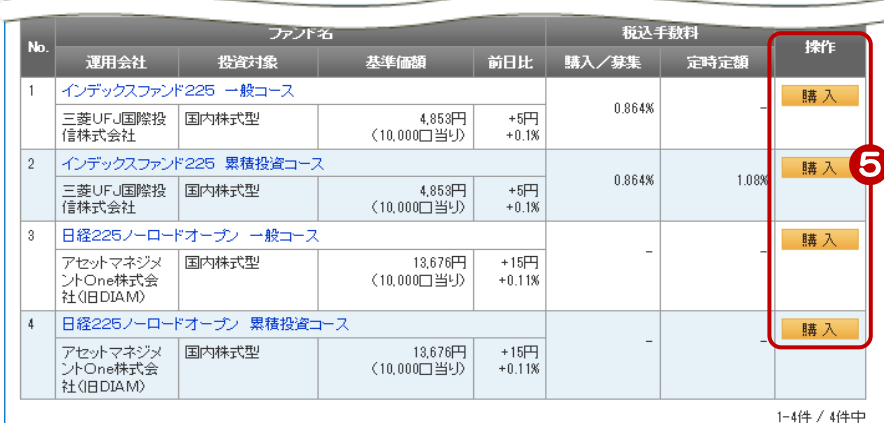

⑤ 購入したい商品の[購入]を クリック

### 3. お客様情報を入力する

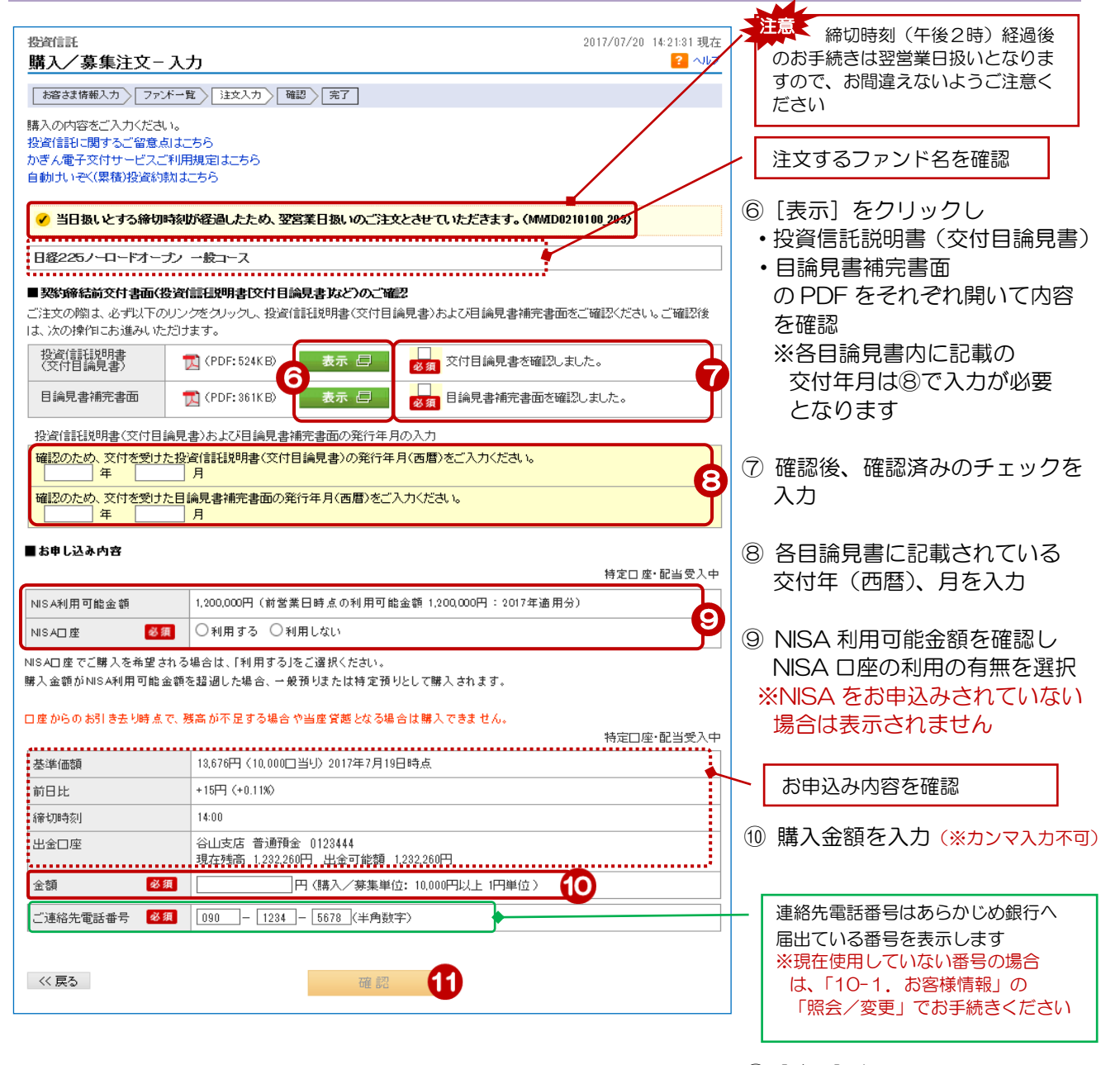

⑪[確認]をクリック ※⑦のチェックを入力していない 場合、[確認]ボタンはクリック 2 できません

### 4. 注文内容を確認する

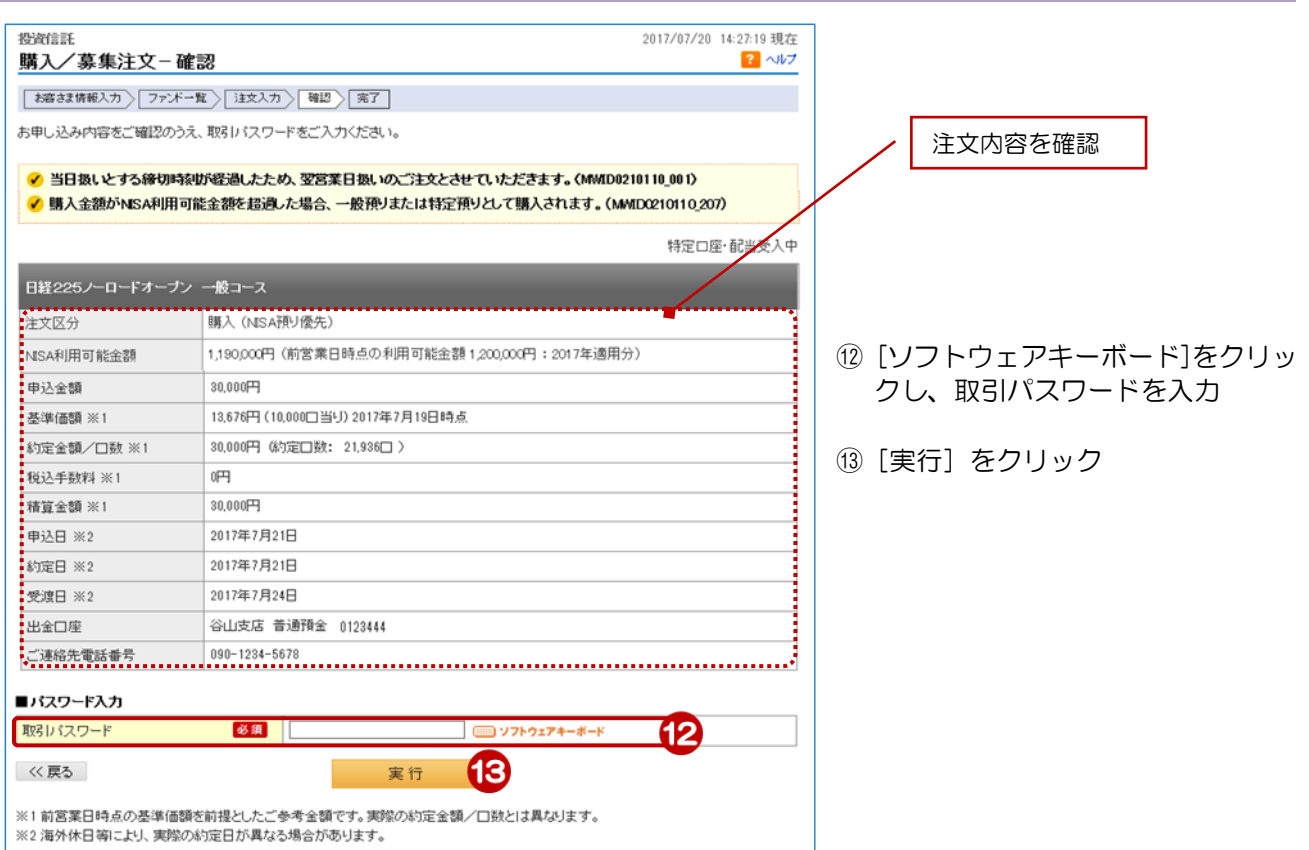

## 5.受付完了

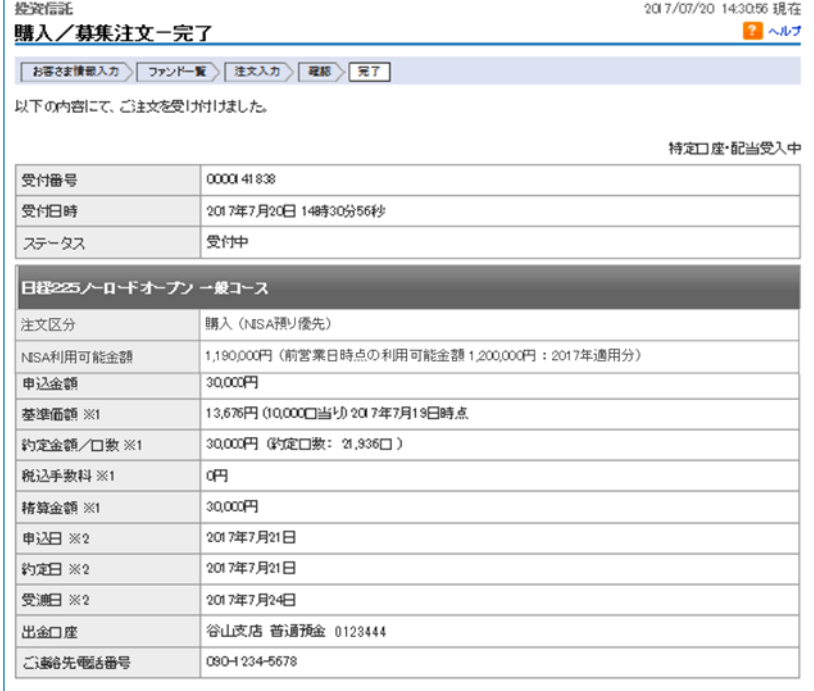

約定結果は、「取引履歴照会」にて《紀こ確認いただけます。<br>※1 前営業日時点の基準価額を前提としたご参考金額です。実際の約定金額/口数とは異なります。<br>※2 海外休日等により、実際の約定日が異なる場合があります。

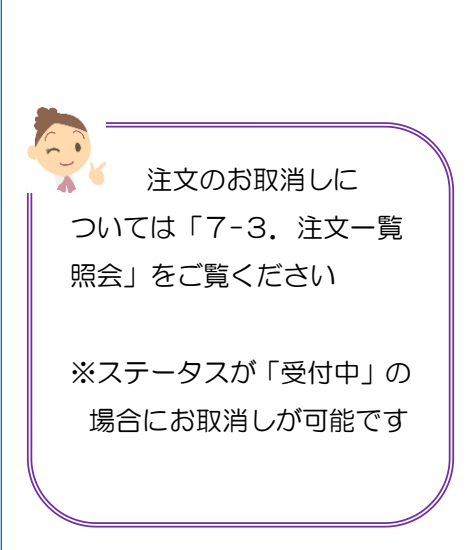

受付完了!